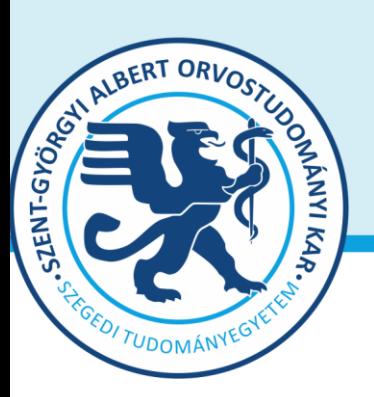

**Prof. Dr. Lázár György** dékán

**Oktatásban résztvevő tanszékek részére** 

Tárgy: 2022/2023. tanév II. félév vizsgáinak előkészítése

Tisztelt Professzor Asszony/ Úr!

Az alábbiakban szíves tájékoztatásul közöljük a vizsgaidőszakkal kapcsolatos határidőket, fontosabb információkat.

## A 2022/2023. tanév II. félévi **vizsgaidőszak 2023. május 15- június 24-ig**, az **utóvizsga időszak 2023. június 26 – július 1.** között esedékes.

A vizsgaidőszakra a **2022.08.19-től hatályos [Egyetemi Tanulmányi-és Vizsgaszabályzat](https://u-szeged.hu/download.php?docID=132610)** és a **2022/23. tanév 2. félévétől hatályba lépő új [Kari Tanulmányi Ügyrend](http://www.med.u-szeged.hu/karunkrol/kari-szabalyzatok/kari-szabalyzatok)** szabályai vonatkoznak.

A vizsgáztatás során biztosítani szükséges az alábbiakat:

- hallgató **ne legyen egészségügyi kockázatnak kitéve** 

- kérésére a hallgató **élhessen a szóbeli vizsgák nyilvánosságának feltételeivel**

**-** feltétlenül legyenek tekintettel a **sajátos képzési igényű hallgatók** vizsgáztatásra vonatkozó igényeire.

### **1. A vizsgahirdetés menete**

A vizsgák **meghirdetésére** a **Neptun-ban 2023. április 3 – június 30. között van lehetőség**. A vizsgaidőpontok közzétételére előírt határidő **2023. április 23**. [\(Egyetemi ETR naptár\)](http://web5.etr.u-szeged.hu:8080/naptar/)

Vizsgakurzusok előrehozott vizsgáinak lebonyolítására a TVSZ 12.1 pontja szerint a hallgatónak lehetősége van az oktatóval egyeztetett időpontban.

A vizsgákhoz **tantermet** a Tanulmányi Osztállyal (Balázs Sára, e-mail [aok.terem@med.u-sze](mailto:aok.terem@med.u-szeged.hu)[ged.hu,](mailto:aok.terem@med.u-szeged.hu) tel.:34-2286) előzetesen egyeztetve foglalhatnak le.

Tanszéki adminisztrátorok vizsgahirdetési lehetőségei: *Szervezeti egységek/Tárgyak(468000)*- Szűrés azokra a tárgyakra, melyre a félévben hirdettek kurzust. Tárgy kiválasztása/*Tárgy kurzusai(482000)*- Félév választás/*Kurzus vizsgái (488000)*, vagy a *Szervezeti egységek/Vizsgák(312500)* menüpontban. Amennyiben a vizsga CooSpace-ben zajlik, ne felejtsék el kurzushoz hozzáadni a "CooSpace-es teszt" vizsgatípust, hogy ennek megfelelően lehessen meghirdetni a vizsgaidőpontot. Vizsgafeltétel (Első vizsga/UV/2. UV...) beállításra az előbbi menüpontokon belül a "Kurzusok" tabulátor fülön, az előjelentkezési feltételnél van lehetőség. **Az utóvizsga hétre kérjük minden esetben jelöljék be az UV/2.UV.. előjelentkezési vizsgafeltételt**, mert a Neptun rendszerben a hallgatók ennek hiányában első vizsgára is tudnak jelentkezni az utóvizsga időszakban!

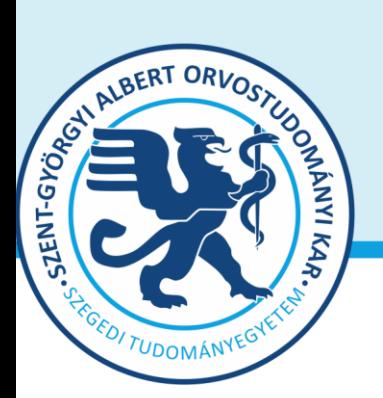

#### **SZTE Szent-Györgyi Albert Orvostudományi Kar Dékán** 6725 Szeged, Tisza L. krt. 109. Tel: +3662 54-5016 office.aokdh@med.u-szeged.hu

**Prof. Dr. Lázár György** dékán

**Vizsga másolás** esetén a másolt vizsgaidőponthoz rendelt tanterem csak abban az esetben kerül át az új időpontra is, amennyiben a termet máshol ugyanerre az időpontra még nem választották ki. Másolás során a rendszer **másolhatja az eredeti vizsga jelentkezési időszakát is**, ezt érdemes ellenőrizni és javítani, ha szükséges. További információk elérhetőek a **[Tanszéki adminisztrátor](https://www.coosp.etr.u-szeged.hu/Scene-498743)** CooSpace színtérben.

**Oktatói segédlet:** [Oktatói Információs Színtér,](http://www.coosp.etr.u-szeged.hu/Scene-126142) Neptun - Oktatói web – [Vizsgák kezelése \(e-tan](http://www.coosp.etr.u-szeged.hu/Scene-126142/File-1127818)[anyag\)](http://www.coosp.etr.u-szeged.hu/Scene-126142/File-1127818), vizsgakezeles segedlet 170509.pdf, OWEB GY I K Frissítve 2018 12 19.pdf, [Coos](https://www.coosp.etr.u-szeged.hu/Scene-126142/File-1331167)pace - [Feladat \(oktatói\)](https://www.coosp.etr.u-szeged.hu/Scene-126142/File-1331167) Coospace - [Vizsgafeladat \(oktatói\),](https://www.coosp.etr.u-szeged.hu/Scene-126142/File-1331170) [Coospace\\_teszteredmenyek\\_visszai](https://www.coosp.etr.u-szeged.hu/File/ToolDownloadFile-6BB63983EFAA996DF061BBF4F513BD7C8EDBEB76FE5689DBB069172F928D40F7DC31C053?fn=coospace_teszteredmenyek_visszairasa_neptun-ba.pdf)[rasa\\_neptun-ba.pdf](https://www.coosp.etr.u-szeged.hu/File/ToolDownloadFile-6BB63983EFAA996DF061BBF4F513BD7C8EDBEB76FE5689DBB069172F928D40F7DC31C053?fn=coospace_teszteredmenyek_visszairasa_neptun-ba.pdf)

**Minden vizsgával végződő kurzushoz legyenek szívesek vizsgaidőpontot hirdetni**, és ezek eredményét a Neptun rendszerben rögzíteni a 4. pontban foglaltaknak megfelelően.

A vizsgahirdetési, jegybeírási menüpontok pontos elérhetősége megtalálható a **mellékelt** táblázatban.

A **sikertelen gyakorlati jegy** mind a szorgalmi időszakban, mind a vizsgaidőszakban javítható, amelyet a hallgató számára biztosítani kell. Ajánlás: az elégtelen kurzusjegy beírását követően a vizsgaidőszakra hirdetett vizsgánál Neptunban a *gyakorlati UV* ("G"-1. ill. 2. UV-re egyaránt jelentkezhet, "G1"-csak 1. UV, "G2"-csak 2. gyak. UV) előjelentkezési feltételek egyikét kell beállítani.

**Engedélyezett negyedik vizsgához** elnököt minden esetben a Dékáni Hivatal jelöl ki, harmadik ismétlő vizsga esetében akkor, ha erre az intézet igényt tart. Az **igényt legalább 48 órával a vizsganap előtt** kérjük bejelenteni írásban az [office.aokto@med.u-szeged.hu](mailto:office.aokto@med.u-szeged.hu) e-mail címre. A határidő betartására kérjük, fordítsanak figyelmet, elősegítve ezzel a szervezést!

A **sikeres vizsga megismétlésére** a felvett vizsgatárgyak közül **legfeljebb két alkalommal** (TVSZ 15. pont) van mód - a vizsgáztató intézethez benyújtott- kérelemre az aktuális vizsgaidőszakon belül. A gyakorlati jellegű tárgyak sikeres jegyének javítására nincs lehetőség.

Tájékoztatom, hogy az egyetemi Neptun beállítás szerint a hallgatók már az első vizsga végidőpontjától kezdve tudnak jelentkezni a következő vizsgára. A második vizsgajelentkezés az első eredmény bejegyzéséig utóvizsgának számít.

### **2. Félévmegtagadás**

Ha van olyan magyar, angol, vagy német nyelvű képzésben résztvevő hallgató, akinek a *kurzus*  elismerését aláírás megtagadásával nem javasolja, az **érintett nevét rövid indoklással, 2023. május 2. kedd 12 óráig az [office.aokto@med.u-szeged.hu](mailto:office.aokto@med.u-szeged.hu) e-mail címre bejelenteni szíveskedjék.** Felhívom szíves figyelmét, hogy a hallgatók a kötelező gyakorlati kurzusok félévmegtagadása ellenére továbbra is tudnak jelentkezni az adott tantárgy előadás tárgyelemének vizsgájára. A **vizsgáról való eltiltást kérjük, jegyezzék be a Neptunban.** Oktatói weben: *Oktatás \Kurzusok*

menüpontban kurzusok megjelenítése, a tárgynévre kattintás után "*Kurzus hallgatói*" tabulátor fü-

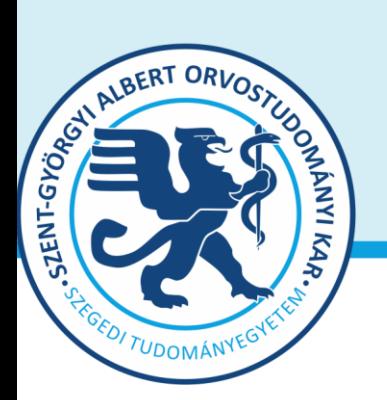

#### **SZTE Szent-Györgyi Albert Orvostudományi Kar Dékán** 6725 Szeged, Tisza L. krt. 109. Tel: +3662 54-5016 office.aokdh@med.u-szeged.hu

**Prof. Dr. Lázár György** dékán

lön "Vizsgára jelentkezhet" oszlopban megfelelő jelöléssel, "Vizsgajelentkezés engedélyezés men*tése*" gombbal; Kliens programban: *Tárgy \Tárgy hallgatói* menüpont/ "*Indexsor adatok*" tabulátor fülön a "*Vizsgára jelentkezhet*" mező használatával- a hallgató a letiltásról automatikus Neptun üzenetet kap.

## **3. Vizsgajelentkezés**

**A SZAOK hallgatói a Neptun rendszerben 2023. május 3. szerda 20.00 (magyar képzés), illetve 21:00 (idegennyelvű képzések) órától jelentkezhetnek a vizsgákra**. **Egyetemi Megnyitásrend:** <http://web5.etr.u-szeged.hu:8080/naptar/Megnyitasrend/index.jsp?felev=2022-2023-2> Amennyiben **több kar részére** is hirdetnek vizsgaidőpontot, vegyék figyelembe, hogy a **vizsgajelentkezés megnyitása a saját karinál korábban is történhet**! A több Kar hallgatói számára meghirdetett vizsgaidőpontok esetében a vizsgán "Egyedi vizsgajelentkezési időszakot" lehet beállítani, ezzel biztosíthatók az egyenlő esélyek. A vizsgajelentkezés kezdete –amennyiben SZAOK hallgatók is jelentkezhetnek- 2023.05.03. 20:00/21:00, a vége pedig a vizsga időpontja előtt 24 órával. A hallgatói vizsgajelentkezést az alábbi esetekben akadályozza meg a tanulmányi rendszer:

- rendezetlen díjtartozás

-

- előírt vizsgafeltétel hiánya
- TVSZ-ben előírt feltétel egyikének túllépése (tantárgyanként maximum 6 vizsgalehetőség, egy vizsgaidőszakban 3 vizsga, sikeres vizsga javítása legfeljebb két alkalommal)

# **4. Vizsgaeredmények adminisztrálása**

A vizsgaeredmények beírására **2023. május 1- július 6.** között kerülhet sor. A szóbeli vizsgák érdemjegyét aznap, az írásbeli vizsgaeredményeket **legkésőbb a vizsgát követő 3. naptári napon 16 óráig** be kell jegyezni a tanulmányi rendszerbe. Amennyiben ez munkaszüneti nap, akkor az ezt követő első munkanapon.

A **szóbeli vizsgákra** a 2022/23. tanév II. félévének végén a hallgató saját Neptun felületéről kinyomtatott **Teljesítési lap**ot (egy tárgyról), vagy a **Tárgyteljesítési lap**ot (teljes félévi kurzusfelvételről) valamint személyazonosításra alkalmas arcképes igazolványt (személyi igazolvány, útlevél, jogosítvány) kell magával vinnie. Az **írásbeli vizsgákon** megszerzett érdemjegyet a hallgató **Tárgyteljesítési/Teljesítési lapján nem kell feltüntetni**, a dolgozat szolgál utólagos ellenőrzésre, melyen az eredmény, az értékelő neve és aláírás feltüntetése szükséges.

**Eredmények rögzítése a Neptun rendszerben**: **Tanszéki adminisztrátori joggal** a *telepített Neptun kliens programban* az **aláírással teljesítendő** kurzusok eredménye a **Kurzusjegy beírás (492000)** menüpontban **(***"Bejegyzés típusnál"* aláírást választva) rögzíthető, nem szükséges vizsgát hirdetni. A **demonstrátori munka, tudományos diákköri tevékenység, klinikai önkéntes munka tantárgyaknál sem** szükséges vizsgát hirdetni, ezek eredményét a Hozzárendelt tár-

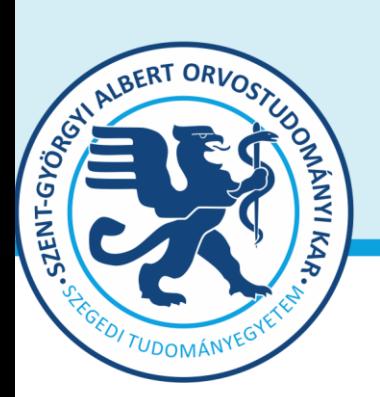

**SZTE Szent-Györgyi Albert Orvostudományi Kar Dékán** 6725 Szeged, Tisza L. krt. 109. Tel: +3662 54-5016 office.aokdh@med.u-szeged.hu

> **Prof. Dr. Lázár György** dékán

gyak/Tárgy kurzusai/**Kurzusjegy beírás (248500)** menüpontban lehet bejegyezni. A kurzusjegyként rögzített eredményeket **a hallgató a saját web felületén a felvett tárgy, vagy kurzus felől, míg a vizsgajegyként szerzett érdemjegyet a Vizsgák/Felvett vizsgák menüponton keresztül érheti el. Vizsgaalkalomhoz kötődő jegyet** a **Vizsgajegy beírás (490000)** menüpontban lehet bejegyezni. Az oktatóknak is van lehetősége eredmény rögzítésére az *[oktatói web](https://web1.neptun.u-szeged.hu/oktato/login.aspx) felületen* a "Vizsgák, jegybeírás" menüpontban, amennyiben az adott kurzuson "oktató (jegyző)", vagy "vizsgáztató" oktatótípussal szerepelnek. Neptunból meghirdetett CooSpace-es teszt esetén [csoportosan is](https://www.coosp.etr.u-szeged.hu/Scene-126142/Folder-86481)  [visszaírható](https://www.coosp.etr.u-szeged.hu/Scene-126142/Folder-86481) a teszteredmény.

A hallgatónak ebben a félévben 2023. június 26 – július 13. közötti időszakban van lehetősége a Neptun-ban szereplő érdemjegyek vitatására a kurzusért felelős egységnél, jogos esetben a javítást az oktató/tanszék végzi el. Jogsértés esetén a Hallgatói ügyek jogorvoslati szabályzatának eljárása szerint jogorvoslatot lehet előterjeszteni. A **jegyek módosítását 2023. július 6. után** a Tanulmányi Osztály az oktatótól érkező írásbeli kérésre jogosult elvégezni [\(office.aokto@med.u-szeged.hu](mailto:office.aokto@med.u-szeged.hu) címre küldött e-maillel). A módosításról a Neptun felületen hivatalos bejegyzés készül, amely a hallgató számára is elérhető.

*Kérem, a fenti információkról az érintett tanulmányi felelőst / Neptun tanszéki adminisztrátorokat*  is feltétlenül értesíteni, illetve javasoljuk a feliratkozást a Kari Hírlevélre az [aok.kommunika](mailto:aok.kommunikacio@med.u-szeged.hu)*[cio@med.u-szeged.hu](mailto:aok.kommunikacio@med.u-szeged.hu) e-mail címen.*

Szeged, 2023. április 20.

Tisztelettel:

Prof. Dr. Lázár György s.k. orvoskari dékán

Melléklet: Vizsgák kezelésének helye a Neptun rendszerben

#### **Kurzusjegyek, vizsgák kezelésének helye a Neptun oktatói web és a tanszéki adminisztrátorok kliens program felületén**

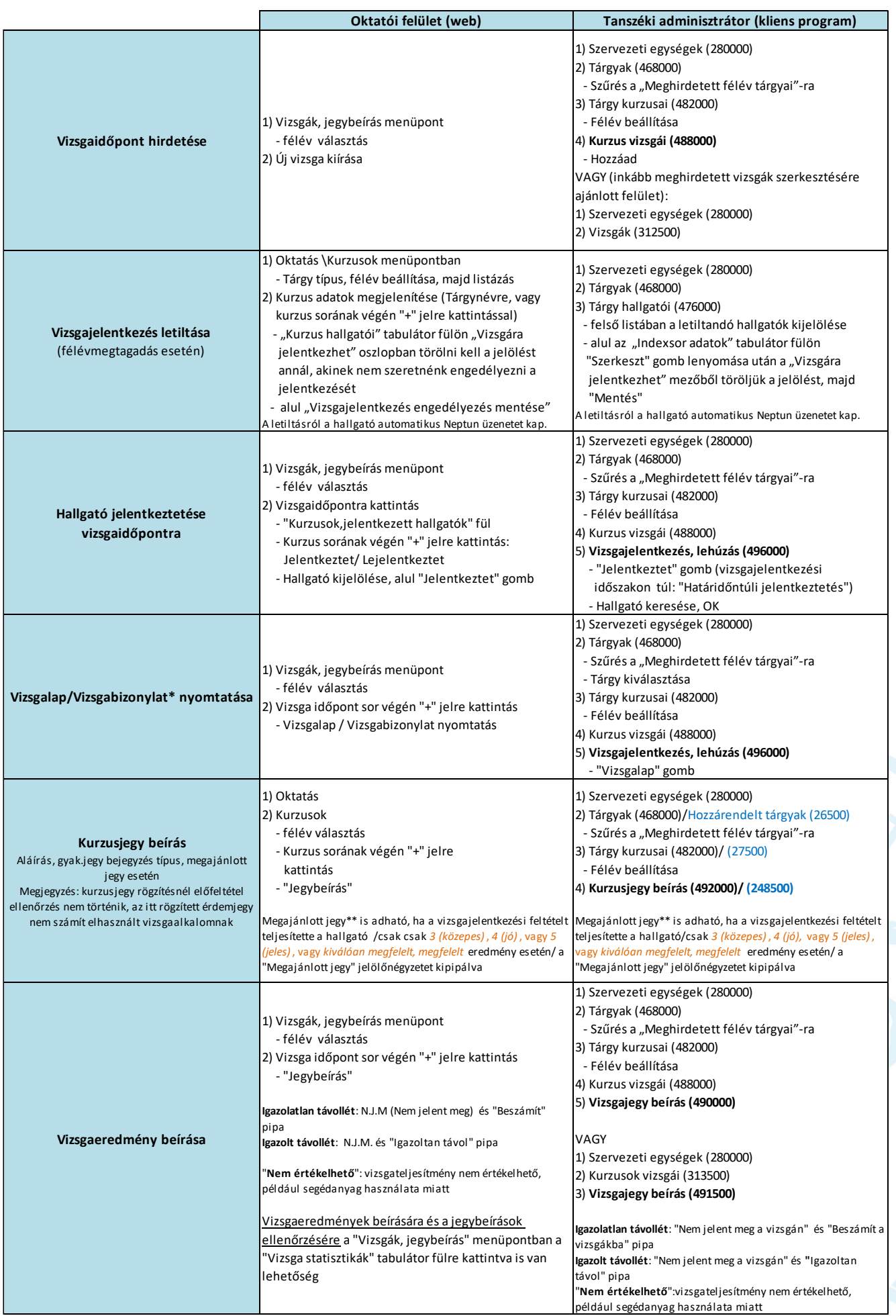

\* Vizsgalap (vizsgára jelentkezett hallgatók teljes listájával) Vizsgabizonylat= Teljesítési lap (Hallgatónként 1 oldal)

\*\* Megajánlott jegy esetén a hallgató már nem tud vizsgára jelentkezni. Amennyiben a hallgató már jelentkezett vizsgára, és ezt követően történik a jegymegajánlás, önállóan nem tud lejelentkezni, de elfogadni sem tudja a megajánlott jegyet, tehát ajánlott lejelentkeztetni a vizsgáról. A megajánlott jegyről a hallgatónak mindenképpen rendelkeznie kell a saját webes felületén a *Tárgyak/Megajánlott jegyek* menüpontban.